# Can Filter Update

Copyright © <09.08.2020> by <Smok>. All Rights Reserved.

## **Table of contents**

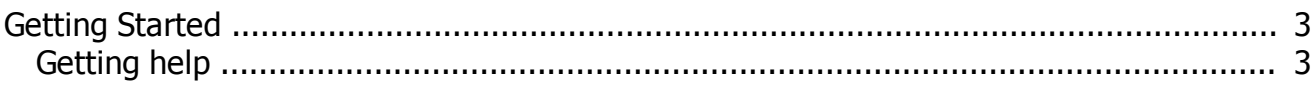

#### <span id="page-2-0"></span>**Getting Started**

### <span id="page-2-1"></span>**Getting help**

Can Filter RH

Can Filter module since version > 5.5 has possibilty to update firmware. Can Filters with sw 5.4 or lower there is not possible to update firmware !!

How to check actual SW in filter :

- 1. Set all switch (1,2,3,4) OFF
- 2. Power up can Filter (12V)
- 3. Now LED will blink , for example sw 5.4 LED blink 5 times , next will be short time pause and next 4 blinks.

How to update firmware:

- 1. Set Switch on CAN FIlter : 1-ON ; 2,3,4-OFF
- 2. Connect CAN 6-14 UHDS to CAN Filter
- 3. Connect Power to CAN Filter 12V
- 4. Start UHDS software and choose from menu "CAN FIlter RH" .
- 5. Press write Flash and choose proper file.
- 6. That is ALL

Now if we can set switches for test and check firmware

Select option:

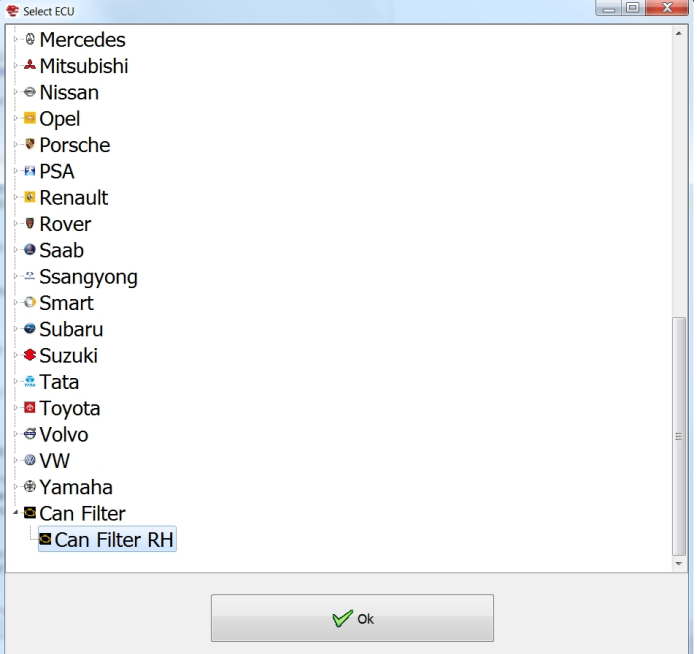

Write Flash:

Can Filter Update

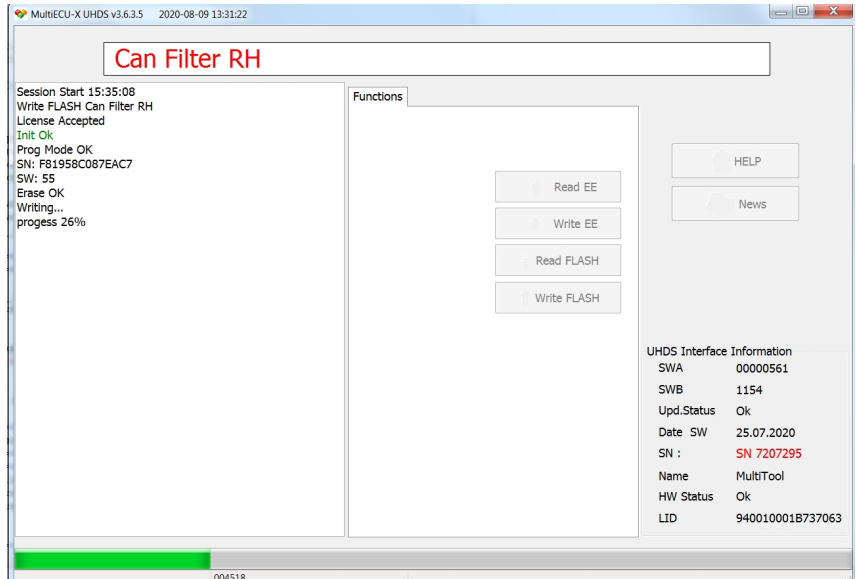

#### Connection:

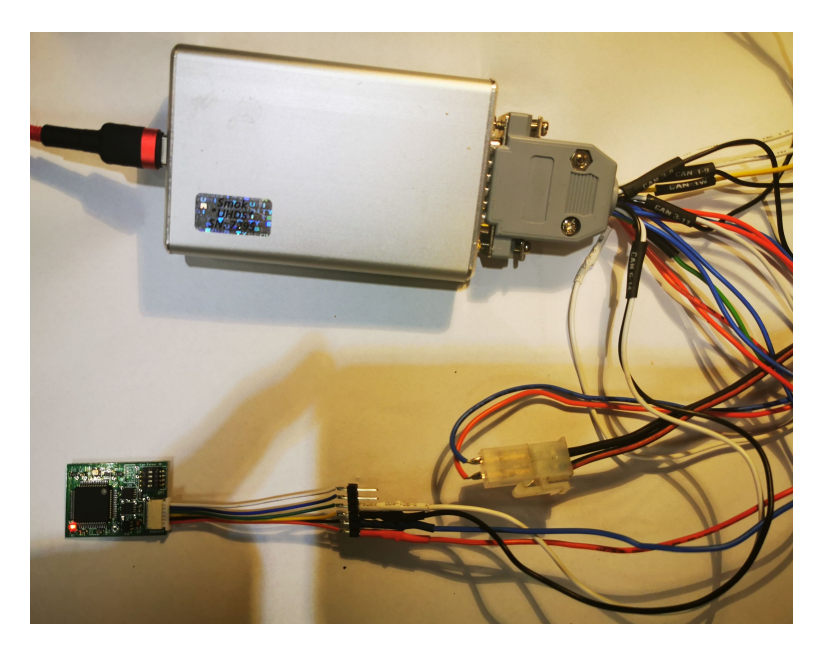